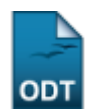

# **Relatório de Turmas Abertas sem Solicitação**

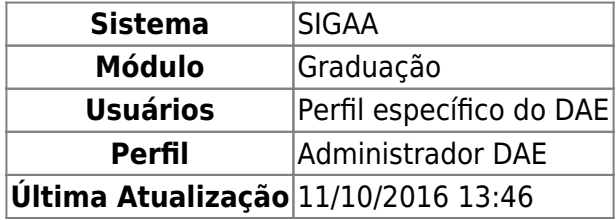

Esta funcionalidade permitirá ao usuário emitir um relatório de turmas abertas sem solicitação. O relatório contém as turmas criadas sem solicitação para fins de acompanhamento do DACA e objetiva um maior controle dos administradores à respeito da abertura de turmas sem solicitação.

Para realizar esta operação, o usuário deverá acessar o SIGAA → Módulos → Graduação → Relatórios - DACA → Outros → Turma → Relatório de Turmas Abertas sem Solicitação.

O sistema exibirá a seguinte tela:

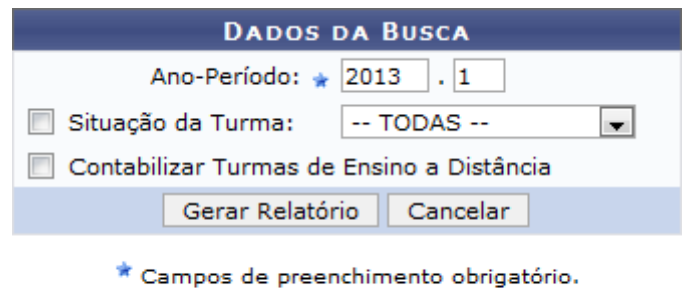

## Graduacão

Caso desista da operação, clique em *Cancelar*. O sistema exibirá uma janela para confirmação.

Para retornar ao menu principal do módulo, clique no link Graduação.

Na tela apresentada acima, o usuário deverá definir o Ano-Período da consulta, selecionar a Situação da Turma e escolher ou não a opção Contabilizar Turmas de Ensino à Distância. Clique em *Gerar Relatório* para dar prosseguimento a operação. Exemplificaremos a operação com o Ano-Período 2013.1. O seguinte relatório será exibido:

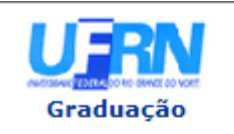

**UNIVERSIDADE FEDERAL DO RIO GRANDE DO NORTE** SISTEMA INTEGRADO DE GESTÃO DE ATIVIDADES ACADÊMICAS

EMITIDO EM 17/05/2013 16:53

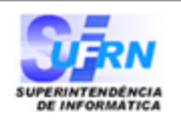

### RELATÓRIO DE TURMAS ABERTAS SEM SOLICITAÇÃO

Ano-Período: 2013.1

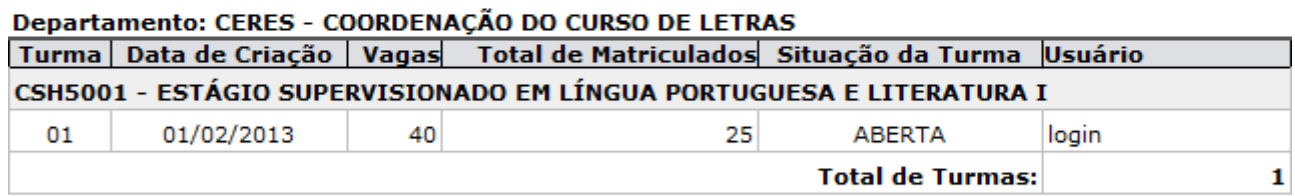

#### **Total Geral de Turmas: 1**

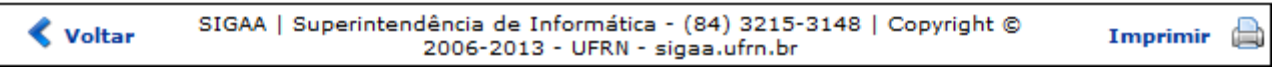

Para voltar para a tela anterior, clique em *Voltar*.

Para retornar ao menu principal do módulo Graduação, clique no link Graduação.

Caso deseje imprimir o documento acima, clique no ícone *Imprimir*  $\Box$ 

## **Bom Trabalho!**

## **Manuais Relacionados**

- [Relatório Sintético de Turmas Não Consolidadas](https://docs.info.ufrn.br/doku.php?id=suporte:manuais:sigaa:graduacao:relatorios_daca:outros:turma:relatorio_sintetico_de_turmas_nao_consolidadas)
- [<< Voltar Manuais do SIGAA](https://docs.info.ufrn.br/doku.php?id=suporte:manuais:sigaa:graduacao:lista)

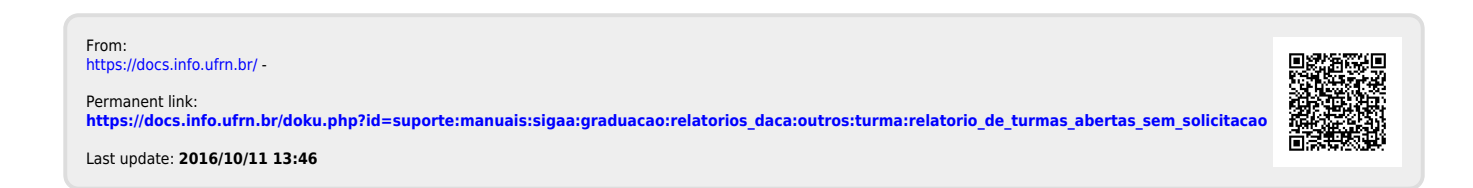